# RETOUR SUR LES FONDAMENTAUX

# **Execute sur les fondamentaux**

Présentation générale

# Git

- ≥ Logiciel Libre
- ≥ Crée par Linus Torvalds (2005) pour optimiser le noyau Linux
- ≥ Libre, pour remplacer bitKeeper
- ≥ Fonctionnement simple, rapide
- ≥ Pensé pour être décentralisé (Pair To Pair)
- ≥ Peut également être centralisé sur un serveur
- ≥ SVN ou CVS en mode centralisé = Une authentification est nécessaire pour travailler sur un seul dépôt

*Git*

*Système de supervision et de versionnement d'un code source*

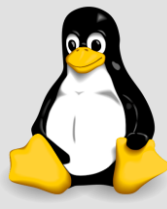

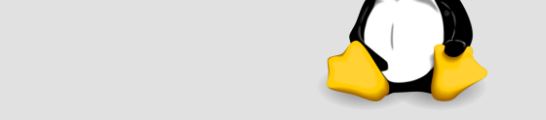

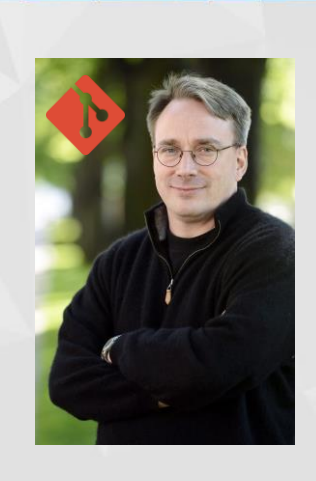

# GitHub

- $\geq$  + de 100 millions de repositories
- ≥ Premier commit en 2007
- ≥ Racheté par Microsoft en 2018 (stratégie open source)
- ≥ Permet de gérer des dépôts Git sur une interface web
- ≥ Interface et fonctionnalités enrichies en plus de Git :
	- ≥ Actions
	- ≥ Animations d'une communauté (réseau sociale)
	- ≥ Qualité de code
	- ≥ Statistiques, etc.
- ≥ D'autres solutions existent (ex: GitLab)

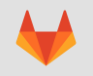

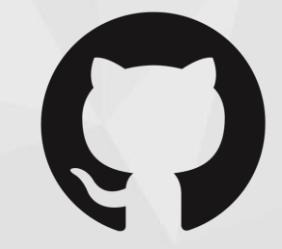

#### *GitHub*

*Hébergement et gestion à*  SAS JDev – pierre.jego@jdev.fr – Centre formation enregistré **distance (cloud) de dépôts Git** 

 $\overline{a}$ 

# **Execute sur les fondamentaux** Git Bash et outils GUI**x**<br>
external

Git of Service

 $\circledS$ 

# Git Bash

- ≥ Permet d'utiliser Git en ligne de commande
- ≥ Installation
	- Windows

https://gitforwindows.org/

• Type Linux (Debian / Ubuntu)

sudo apt install git

≥ Créer un projet (!!)

git init monSuperProjet

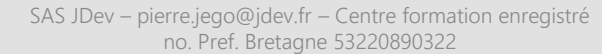

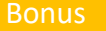

A l'installation, bien sélectionner « Git Bash Here » permet d'ouvrir un fichier dans Git Bash via un clic droit

 $\left( \blacksquare \right)$ 

# Git GUI

- ≥ Propose une interface à la place des lignes de commandes
- ≥ Installé avec GIT

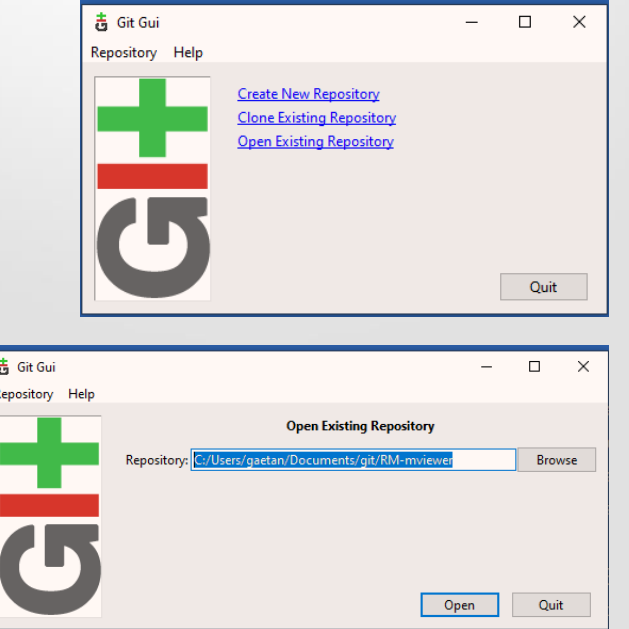

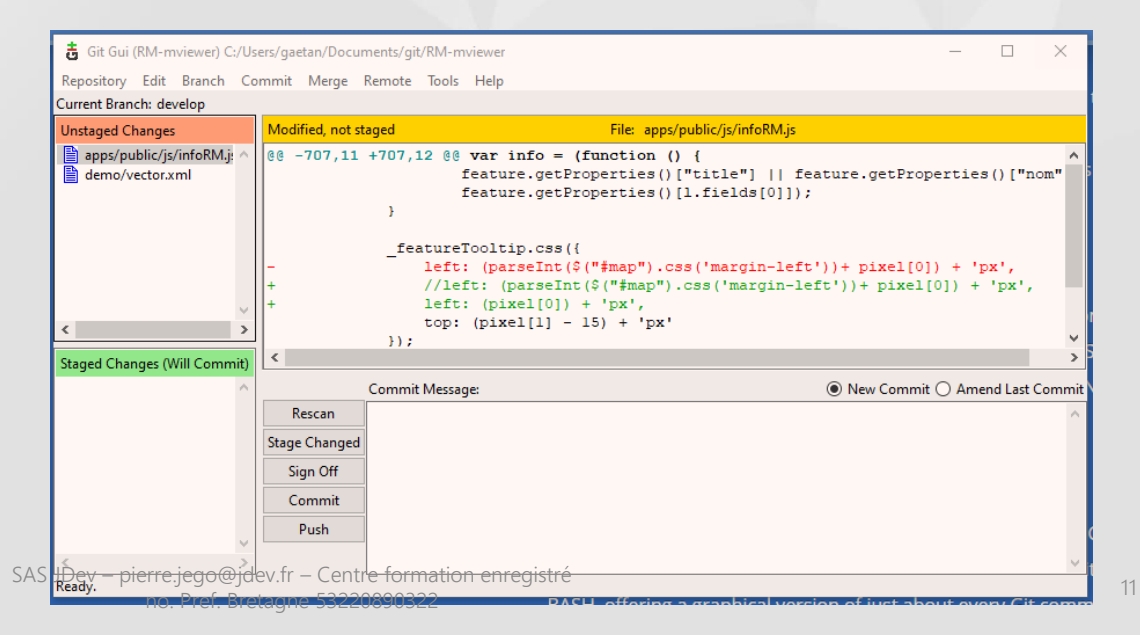

## Turtoise git

- ≥ Un accès raccourci via l'explorateur souris
- ≥ Une interface type Git GUI

https://tortoisegit.org/download/

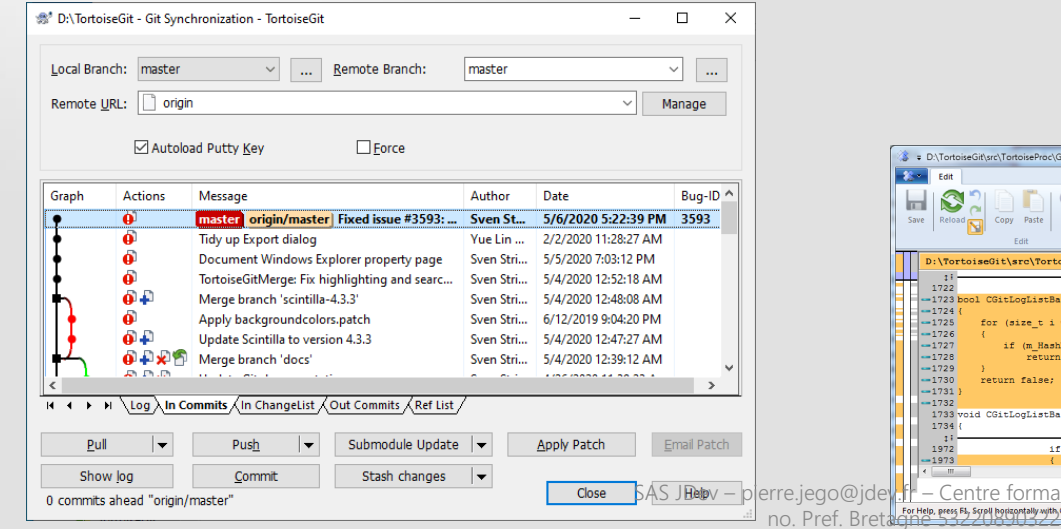

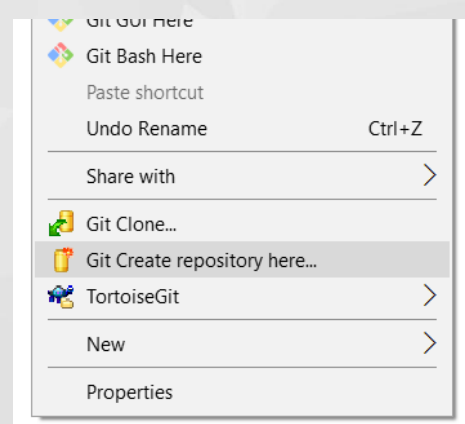

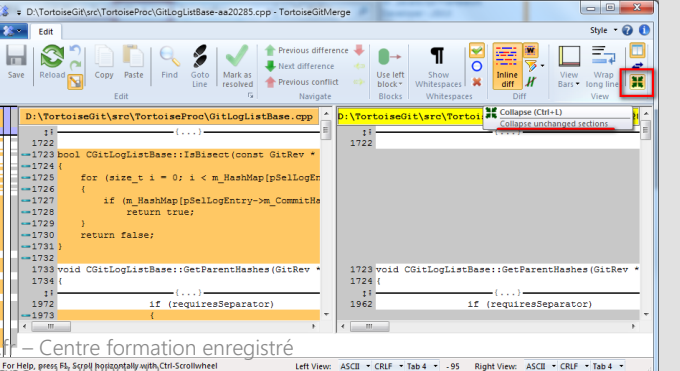

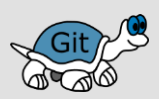

# Git KRAKEN

https://www.gitkraken.com/

- ≥ Propose une interface à la place des lignes de commandes
- ≥ GitHub en version Desktop (vue des branches, commits, fichiers, kanban, etc.)

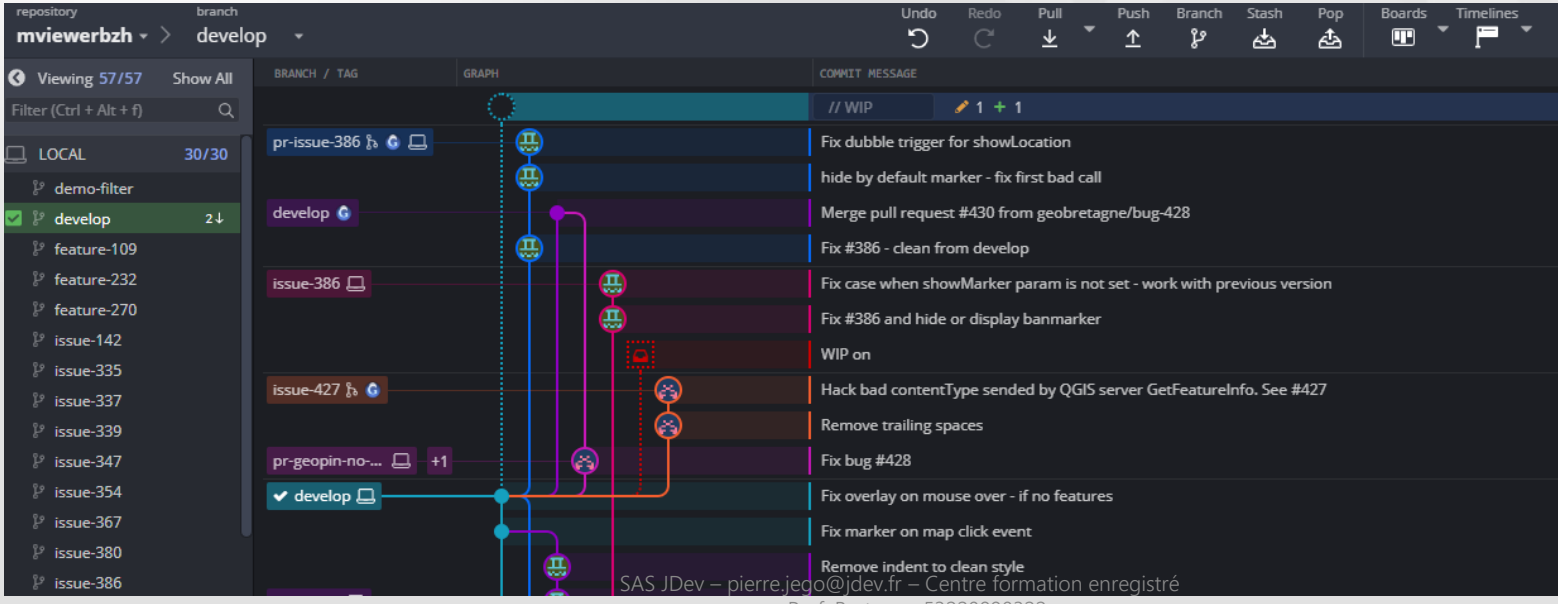

no. Pref. Bretagne 53220890322

# Plugins VSCode GIT

- ≥ VSCode contient des outils pratiques pour utiliser / superviser une ressource Git dans un environnement de développement
- ≥ Ils permettent de naviguer dans un dépôt sans ligne de commande
- ≥ Une interface type « terminal » intégré permet aussi d'exécuter des lignes de commande Git

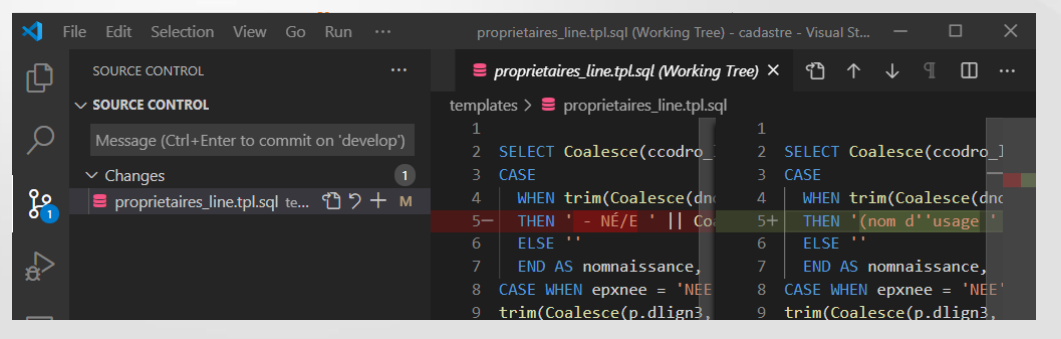

#### ≥ Le plugin Git Tree Compare permet de comparer les différences entre les branches d'un dépôt

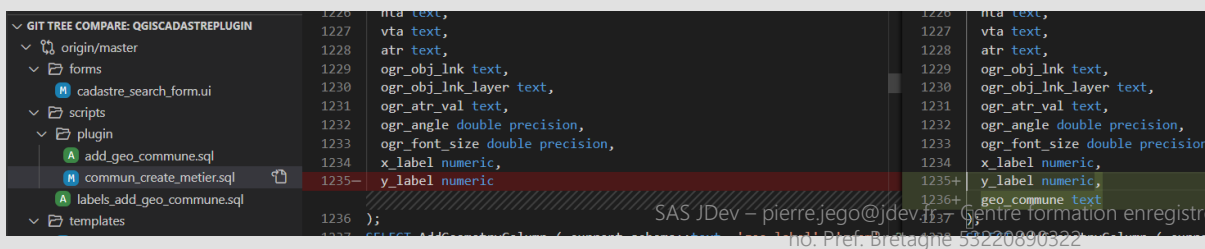

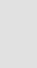

## **Conseils**

- ≥ Les outils bureautiques réalisent des commandes à votre place
- ≥ Il vaut mieux savoir ce que l'on réalise avec ses propres commandes (Git Bash)
- ≥ Il vaut mieux utiliser un outil avec lequel on se sent bien pour éviter des erreurs
- ≥ Les outils type Kraken ou Git Gui propose des modes de visualisation pratiques très utiles !

# **Execute sur les fondamentaux**

Manipulations de base

♦ git

### Git & Github : Local & remote

- ≥ Il faut différencier le local du distant (remote)
- ≥ Le local représente le code à un instant T, il vit seul
- ≥ Le distant est « vivant » il est modifié par d'autres indépendamment de votre local
- ≥ Des actions sont nécessaires pour maintenir son état local ou partager des modifications

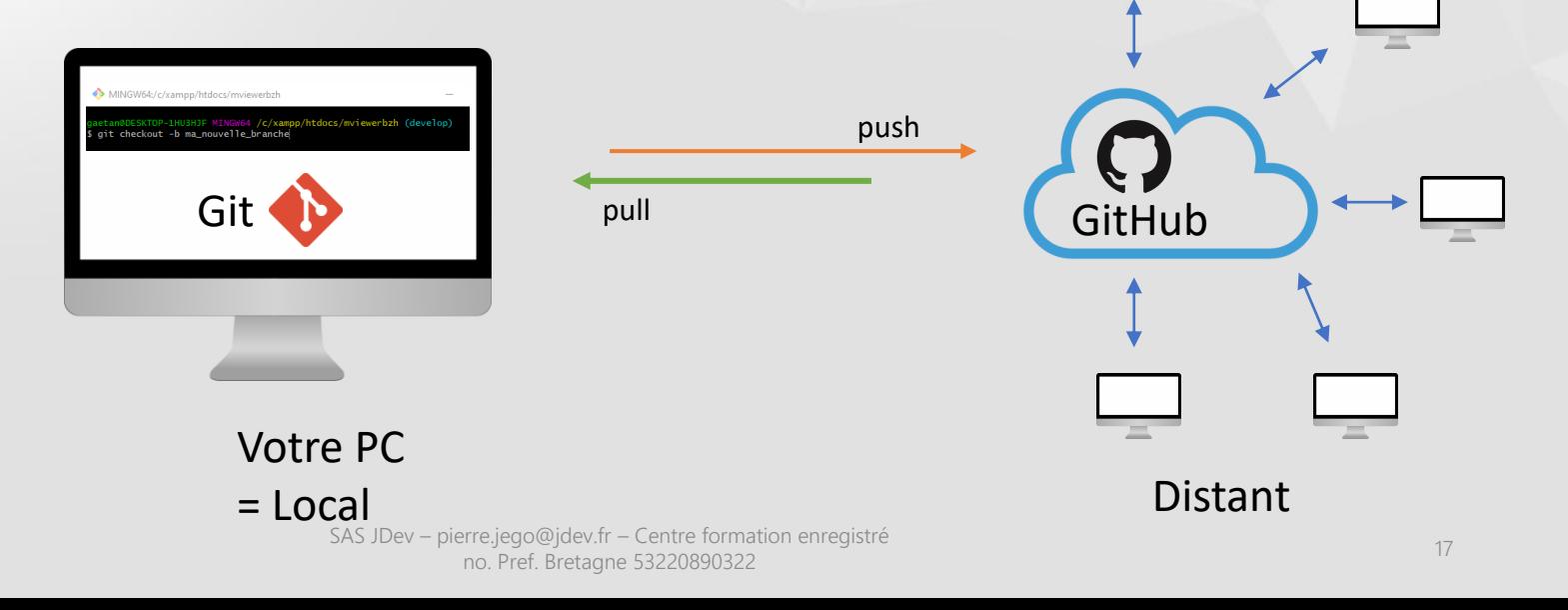

### Github – Créer un projet

≥ Création d'un projet au sein d'une organisation ou d'un compte utilisateur (même procédure)

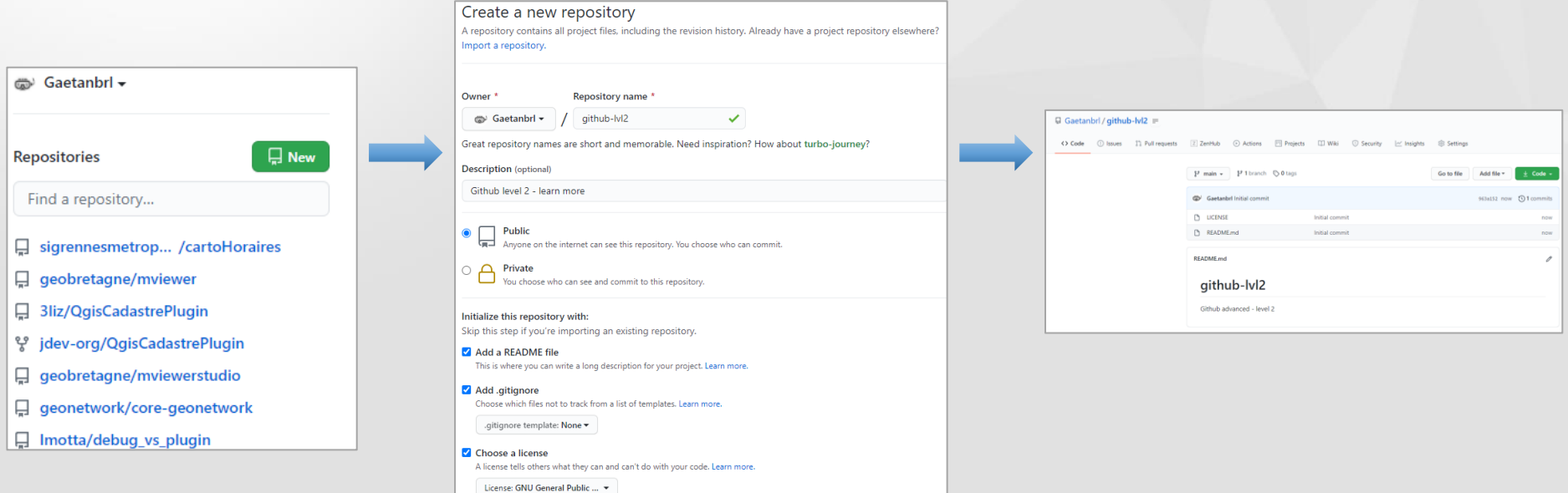

18 SAS UPPENILLE ET ES CONSERVERTE LE CONSERVERT LE CONSERVERT EN CONSERVERT LE CONSERVERT EN CONSERVERT LE CONSERVERT EN CONSERVERT EN CONSERVERT EN CONSERVERT EN CONSERVERT EN CONSERVERT EN CONSERVERT EN CONSERVERT EN CO no. Pref. Bretagne 53220890322**Create repository** 

## Github – Récupérer un projet en local

- ≥ Pour récupérer un code source sur votre ordinateur, vous devez utiliser git pour réaliser un « clone » local sur le disque dur
- 1. Récupérer l'URL du projet

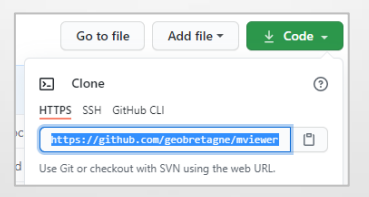

2. Se positionner dans un répertoire et exécuter la commande de « clone »

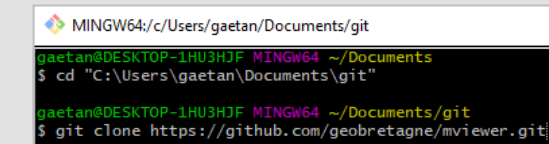

### Github – Faire un fork

- ≥ Le fork permet de récupérer un projet vers un compte afin d'avoir une version « indépendante » et modifiable **sans conséquences**
- ≥ Il faut utiliser le bouton « Fork » d'un projet et sélectionner ensuite l'organisation / le compte ciblé

Un fork est un instance d'une version d'un code source. Seule une action manuelle permet de garder un fork à jour.

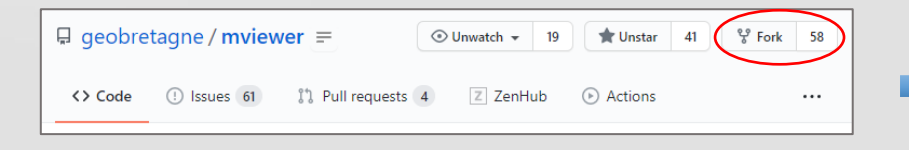

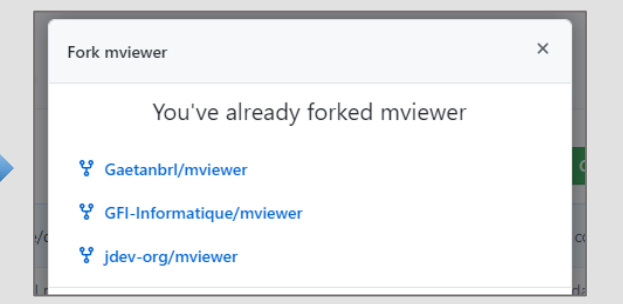

#### Github – Créer une branche

- ≥ Une branche est une « copie » d'un code source d'un « espace » vers un autre « espace » parallèle
- ≥ Par défaut un projet est crée avec une seule branche souvent appelée « master » (le nom peut être changé à la création du projet)
- ≥ Les branches peuvent être consultées et crées via Git ou dans GitHub directement
- ≥ Une branche est toujours crée depuis une première branche sélectionnée

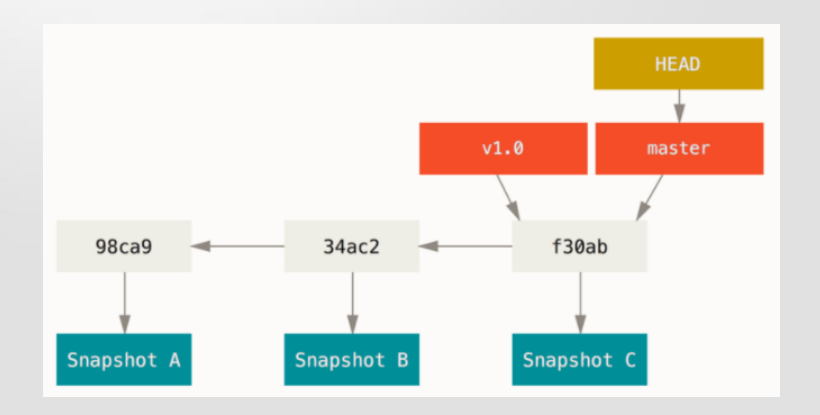

#### Github – Créer une branche

- ≥ Une branche est une « copie » d'un code source d'un « espace » vers un autre « espace » parallèle
- ≥ Par défaut un projet est crée avec une seule branche souvent appelée « master » (le nom peut être changé à la création du projet)
- ≥ Les branches peuvent être consultées et crées via Git ou dans GitHub directement
- ≥ Une branche est toujours crée depuis une première branche sélectionnée

#### 1. On sélectionne la branche de base

it push origin ma\_nouvelle\_branche

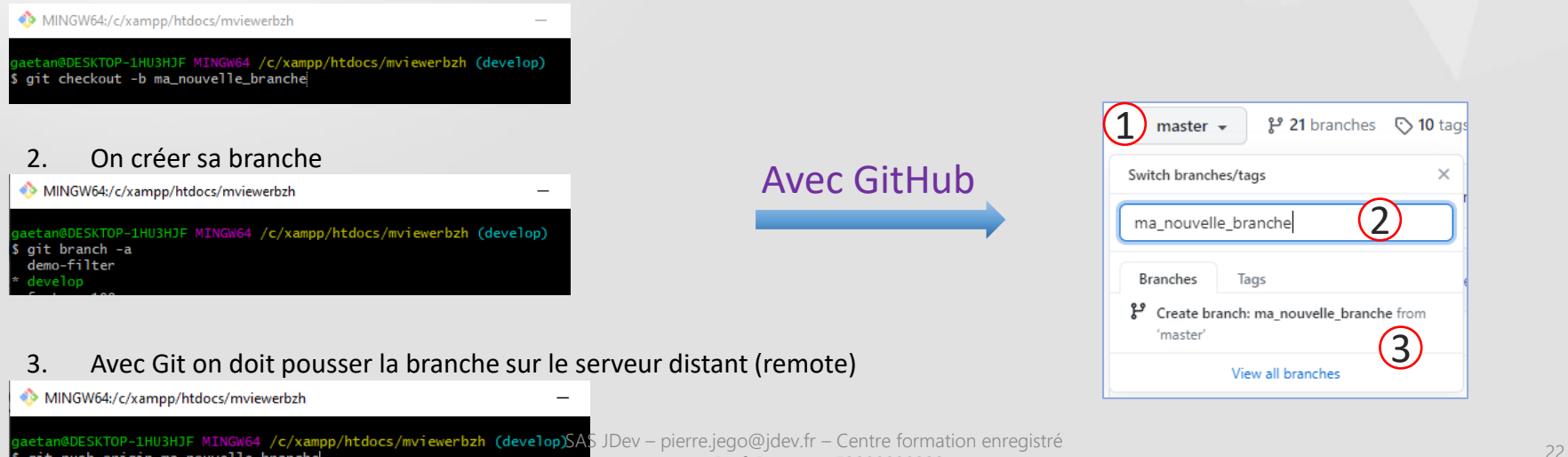

no. Pref. Bretagne 53220890322

#### Manipulations de base Retour sur les fondamentaux

#### Github – Supprimer une branche

- ≥ Une branche peut être supprimée avec Git ou directement dans GitHub
- ≥ Dans TOUS les cas, une action est nécessaire dans Git
- 1. Se positionner sur la branche master
- 2. Supprimer la branche

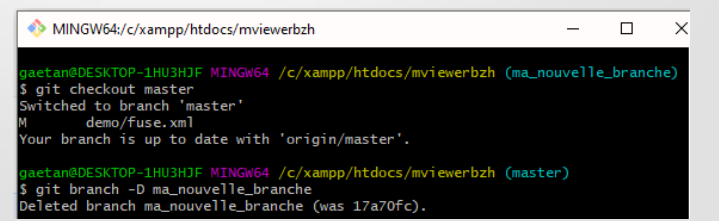

#### 日 geobretagne / mviewer ≡  $\textcircled{\scriptsize{1}}$ <> Code 1 Issues 61 ្រី] Pull requests 4  $Z$  ZenHub (F) Actions 2º 13 branches <a>
5</a>
14 tags</a>  $P$  master Spelhate Merge pull request #412 from geobretagne/develop ...  $\Omega$ **Your branches** pr-issue-386 Updated 5 days ago by Gaetanbrl #433 **I'l Open**

#### Récupérer en local la suppression d'une branche

MINGW64:/c/xampp/htdocs/mviewerbzh

#### (aetan@DESKTOP-1HU3HJF MINGW64 /c/xampp/htdocs/mviewerbzh (master

Attention Des doits peuvent être nécessaires Pour gérer des branches

<sup>23</sup> SAS JDev – pierre.jego@jdev.fr – Centre formation enregistré

Avec GitHub

no. Pref. Bretagne 53220890322

 $(3)$ 

#### Github – Changer sa branche immuable

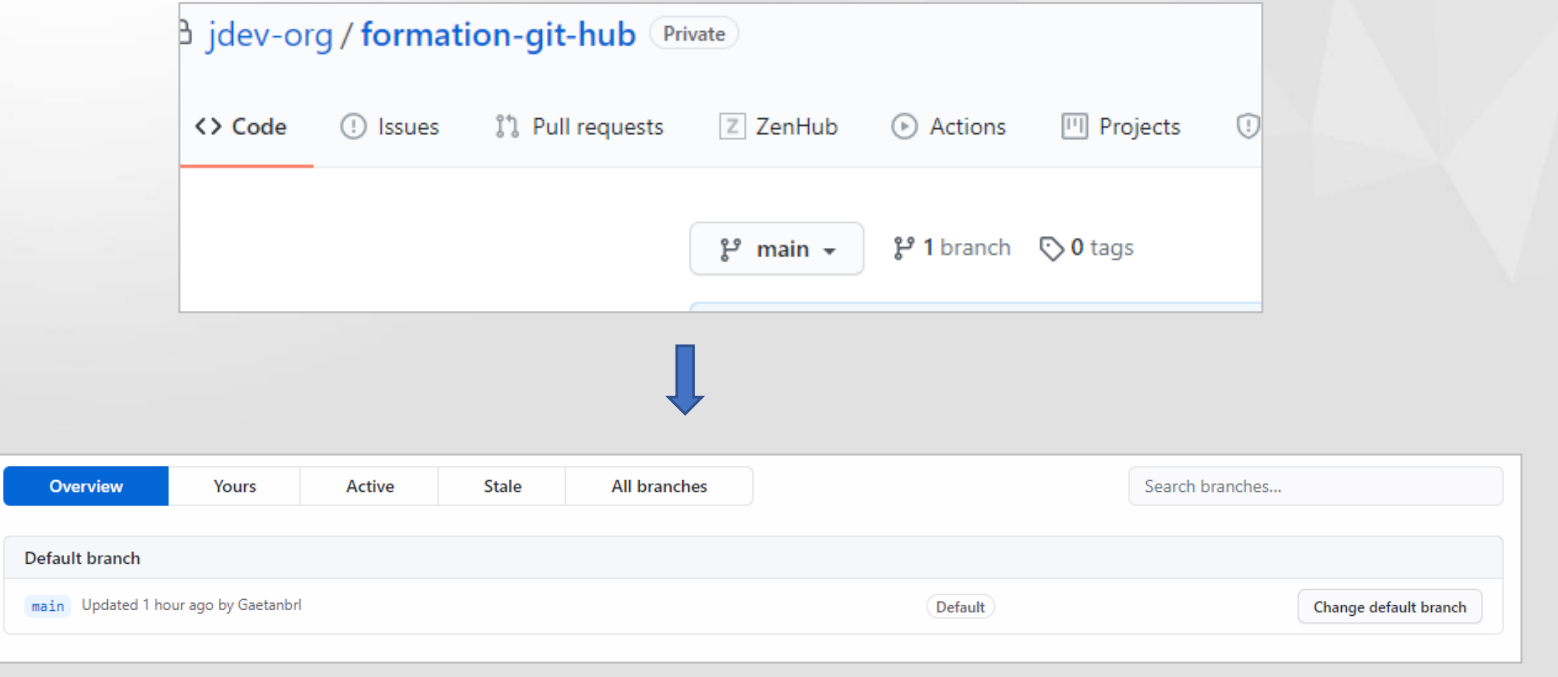

## Github – Commit (avec Git)

- ≥ Un commit permet d'indexer une modification
- ≥ Un commit peut être fait en local et ne jamais être envoyé au remote, un push est nécessaire !
- ≥ Un commit doit être accompagné de métadonnées (auteur, date, message, etc…)
- ≥ Une modification peut être faite sur GitHub directement ou dans Git
- 1. Récupérer les modifications (version propre avant modification) \$ git pull
- 2. Faire une modification dans un fichier
- 3. Sauvegarder la modification
- 4. Vérifier si le fichier est bien détecté comme non indexé \$ git status
- 5. Indexer le fichier qui a été modifié \$ git add js/mviewer.js
- 6. Faire un commit avec un message

\$ git commit –m "Add new comment line "

7. Push

\$ git push

#### Manipulations de base Retour sur les fondamentaux

#### Github – Commit (avec GitHub)

≥ Il faut être connecté et visualiser un fichier

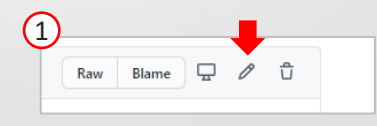

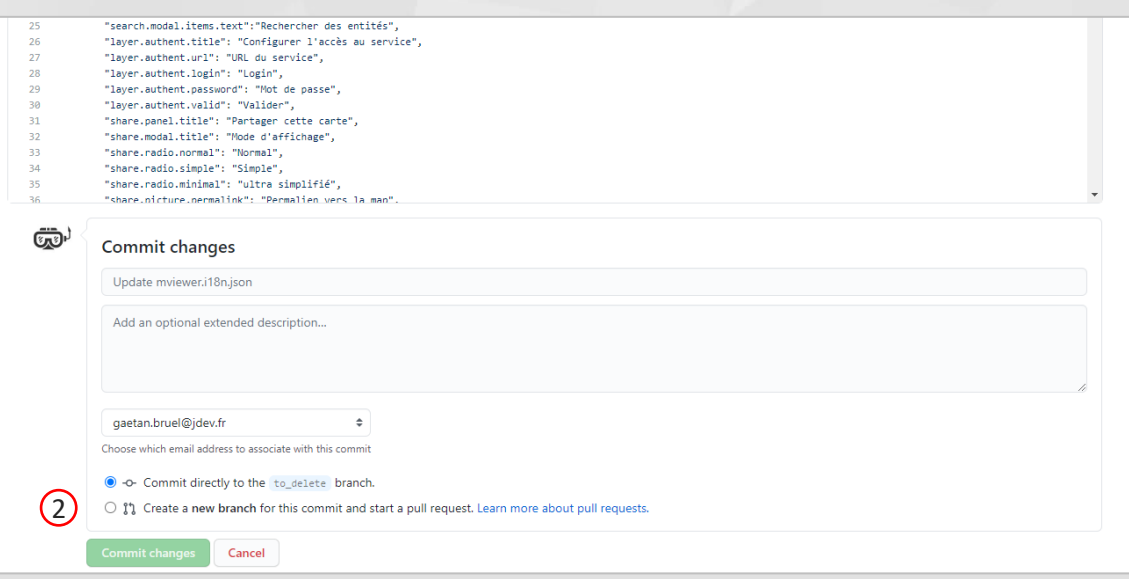

#### **Attention**

Un commit & push est libre sur votre fork mais nécessite une Pull Request pour modifier le dépôt initial (si vous n'avez pas les AS JDes droits)

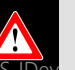

externe de la pierre.jego@jdev.fr – Centre formation enregistré<br>26 SAS JOS DE LA PROGRESSION DE LA PROPORTION DE LA PROPORTION DE LA PROPORTION DE LA PROPORTION DE LA PROPORT no. Pref. Bretagne 53220890322

# **Execute sur les fondamentaux**

# Les bons reflexes

#### Les bons reflexes Retour sur les fondamentaux

#### Conseils & bonnes pratiques

#### ≥ **Commit**

- Un commit n'est pas sacré
- Un message est fortement conseillé
- Toujours faire un pull avant de faire un commit (si plusieurs sur une branche)

#### ≥ **Branche**

- Ne pas attendre de finir ses modifications pour réaliser un rebase  $\rightarrow$  Source de conflits !
- Ne pas hésiter à faire des branches de sauvegarde avant un rebase
- Si votre état est « divergent » alors que tout est poussé, ne pas hésiter à supprimer la branche en local et la récupérer (fetch + checkout)

#### ≥ **Merge**

- Le merge fusionne automatiquement  $\rightarrow$  Source de conflit
- En cas de soucis avec un rebase « impossible », ne pas hésiter à partir d'une branche à jour et reporter les commits un à un (manuellement ou via un cherry-pick) ➔ Garantir ce que l'on fait !

#### ≥ **Pull Request**

- Toujours contrôler le code (de qualité ET fonctionnel)
- Toujours contrôler les fichiers modifiés
- **Une revue est toujours bienvenue !** 28<br>■ Une revue est toujours bienvenue ! 28 SAS Dev pierre.jego@jdev.fr Centre formation enregistré
	- no. Pref. Bretagne 53220890322

# **Execute sur les fondamentaux**

La syntaxe Markdown

MV

#### La syntaxe Markdown Retour sur les fondamentaux

#### Markdown

#### *Définition* :

Markdown est un langage de balisage « simple » créé en 2004 par John Gruber avec l'aide d'Aaron Swartz1,2. Son but est d'offrir une syntaxe facile à lire et à écrire

https://fr.wikipedia.org/wiki/Markdown

- ≥ Largement utilisé dans GitHub pour mettre en forme
- ≥ Langage largement utilisé
- ≥ De nombreux guides en ligne :

https://github.com/adam-p/markdown-here/wiki/Markdown-Cheatsheet https://guides.github.com/features/mastering-markdown/ https://openclassrooms.com/fr/courses/1304236-redigez-en-markdown https://wprock.fr/blog/markdown-syntaxe/

<sup>30</sup> SAS JDev – pierre.jego@jdev.fr – Centre formation enregistré no. Pref. Bretagne 53220890322

#### - [x] this is a complete item

- [ ] this is an incomplete item
- [x] amentions, #refs, [links](), \*\*formatting\*\*, and <del>tags</del>
- supported
- [x] list syntax required (any unordered or ordered list supported)

#### g this is a complete item

- $\square$  this is an incomplete item
- **El** @mentions, #refs, links, formatting, and tags supported
- a list syntax required (any unordered or ordered list supported)

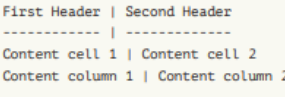

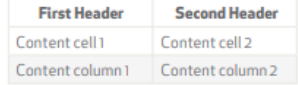

#### **Conseil**

**Mettre en forme c'est aussi bien se faire comprendre ! Une question mal formulée peut aboutir à une mauvaise réponse…**

# **Execute sur les fondamentaux**

Documentations utiles

# Aide GitHub et Git

### ≥ Documentation officielles Git & GitHub

https://guides.github.com/ https://docs.github.com/en

## ≥ Guide de prise en main des commandes Git

*https://git-scm.com/book/en/v2 https://guides.github.com/introduction/git-handbook/*

#### ≥ Memento Git

*http://slam5.lmdsio.fr/lessons/memento-git https://raphaelhertzog.fr/livre/memento-git/*

## ≥ Forums, collègues…

*https://stackoverflow.com/*

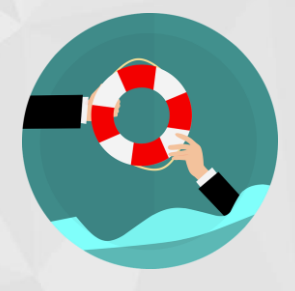

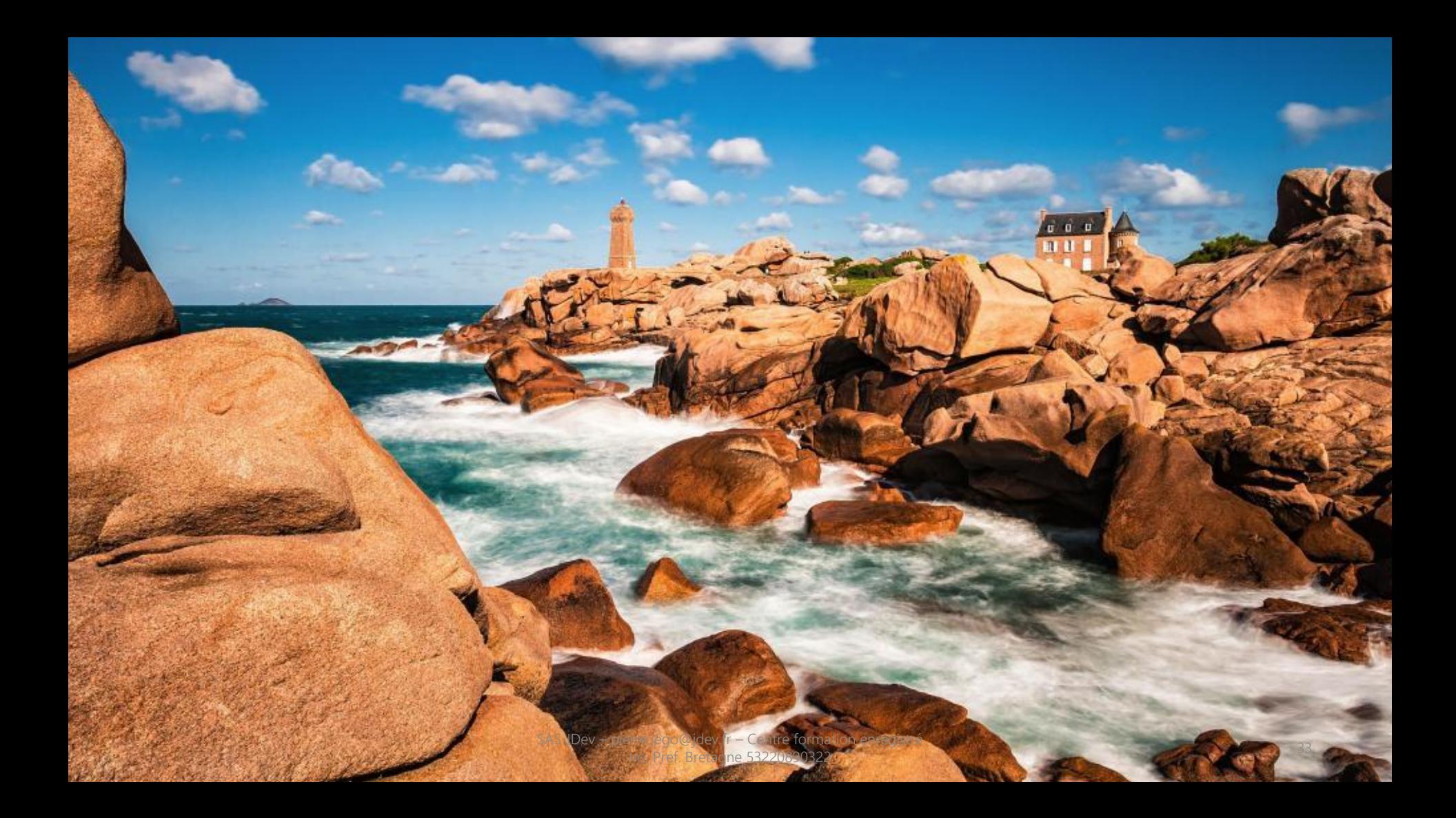